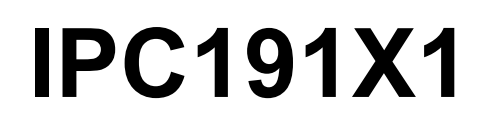

Gateway hardware with Linux OS

# General Operating-, Maintenance- and Installation Manual

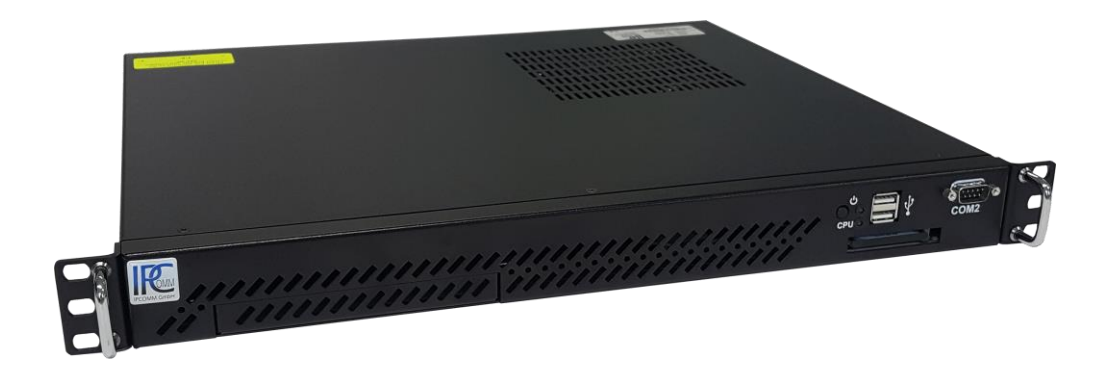

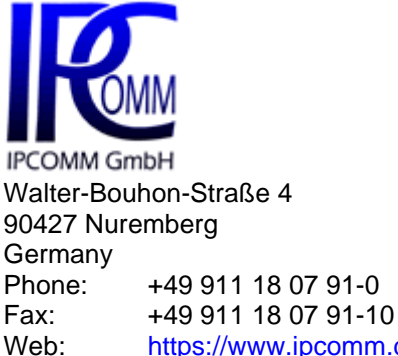

Email: [https://www.ipcomm.de](https://www.ipcomm.de/) info@ipcomm.de

# **Edition November 2023 Version 1.1**

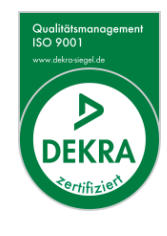

MADE IN GERMANY

# **Table of Contents**

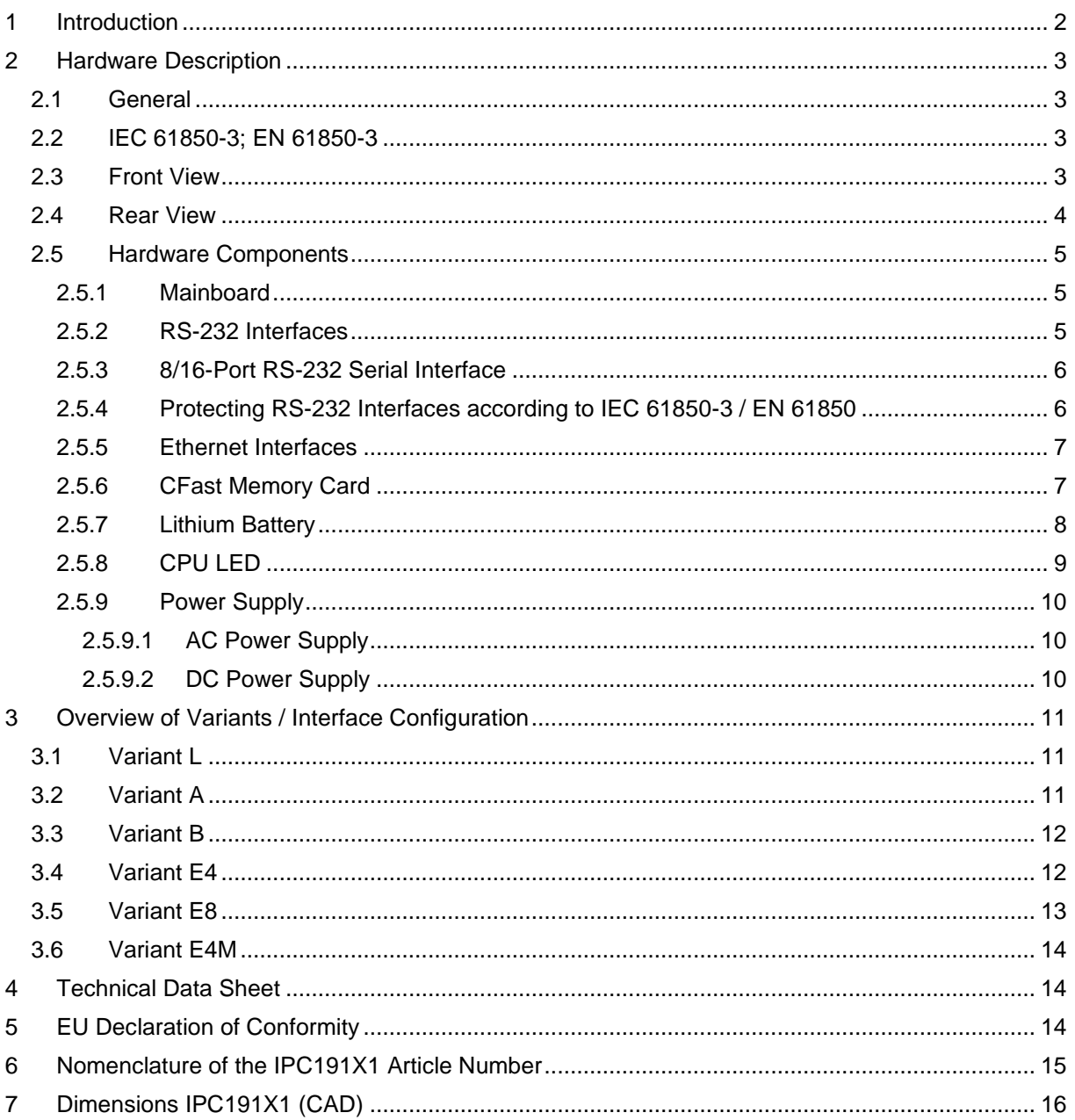

# <span id="page-2-0"></span>**1 Introduction**

All technical information, descriptions and illustrations contained in this 'Operating, Maintenance and Installation Manual' remain our property and shall not be used otherwise than for operating this system, nor shall they be copied, reproduced or passed on to third parties or brought to their notice without our prior written consent.

The information represented in this manual is in keeping with current standards and is subject to later alterations.

This manual contains important instructions referring to safe installation, commissioning, operation and maintenance.

Read this manual carefully before starting up the gateway and observe the instructions.

In order to comply with the guidelines for electro-magnetic compatibility in industrial PCs (or other variants) only CE-certified components are used in compliance with project-specific requirements.

Finally we want to draw your attention to the fact that any warranties with respect to the gateway hardware will be invalid in the event that:

- Operation, servicing and maintenance are not carried out accurately according to the instructions; repairs are not carried out by our personnel or without our prior written consent.
- Commissioning is not carried out by our personnel or we have not given our approval for the commissioning or the commissioning is carried out by untrained personnel.
- The unit is used inadequately, incorrectly, negligently or inappropriately or for a purpose other than that originally intended.
- The serial number is removed from the product.

#### **For your protection, observe the following safety precautions when setting up your equipment:**

- Follow all cautions and instructions marked on the equipment.
- Ensure that the voltage and frequency of your power source match the voltage and frequency inscribed on the equipment's electrical rating label.
- Never push objects of any kind through openings in the equipment. Dangerous voltages may be present. Conductive foreign objects could produce a short circuit that could cause fire, electric shock, or damage to your equipment.
- The industrial PC must be mounted on an equipment carrier (1U) in a 19" rack. A free floating or unilateral mounting may cause defects.
- It is imperative to ensure a consequent strain relief to avoid damage to the connector of the '8-port DB9-male connector cable'.

*All trademarks or brand marks mentioned in this document are used for identification purposes only and are property of their respective owners.*

# <span id="page-3-0"></span>**2 Hardware Description**

### <span id="page-3-1"></span>**2.1 General**

As hardware platform for the protocol converter a 19" industrial PC is used. This solution offers a high degree of flexibility, performance and reliability.

Important for the selection of our components are particular items like quality, availability and a high durability.

Mounting and intensive tests of the gateway hardware are done in our company. Each device runs through an intensive function test. This function test includes a burn-in test with full communication of all interfaces (min. 48 hours). Drops of communication, transmission errors and every important component with regard to function, temperature, voltages etc. are monitored. Hundreds of restarts are executed whereby a connection to all interfaces is established at each reboot.

Quality assurance is done according to the four-eye principle. Each device passes a number of quality inspections.

### <span id="page-3-2"></span>**2.2 IEC 61850-3; EN 61850-3**

The special requirements of the IEC 61850-3 standard for electromagnetic compatibility and power supply are fulfilled by this hardware model, provided that signal cables with a maximum length of 10 meters are used.

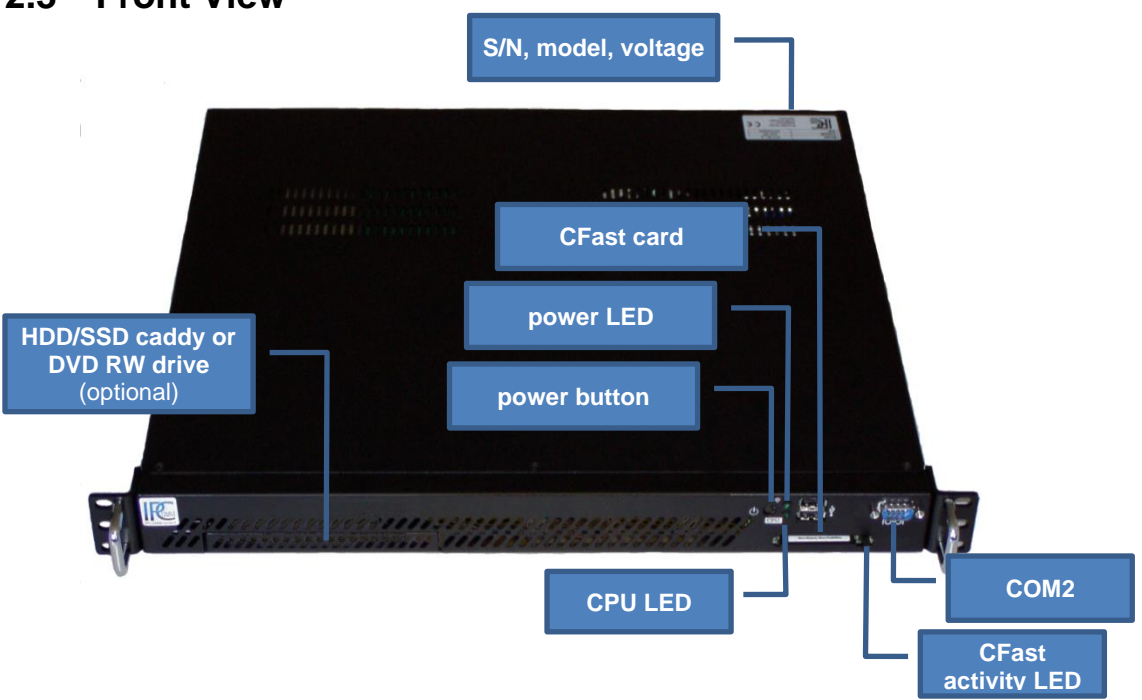

### <span id="page-3-3"></span>**2.3 Front View**

<span id="page-3-4"></span>*Figure 1: IPC191X1 front view*

### <span id="page-4-0"></span>**2.4 Rear View**

[Figure 2](#page-4-1) shows the reverse side of the device. The PCIe card varies depending on the model. An overview of the different models can be found in chapter [3](#page-11-0) ["Overview of Variants / Interface](#page-11-0)  [Configuration"](#page-11-0).

<span id="page-4-1"></span>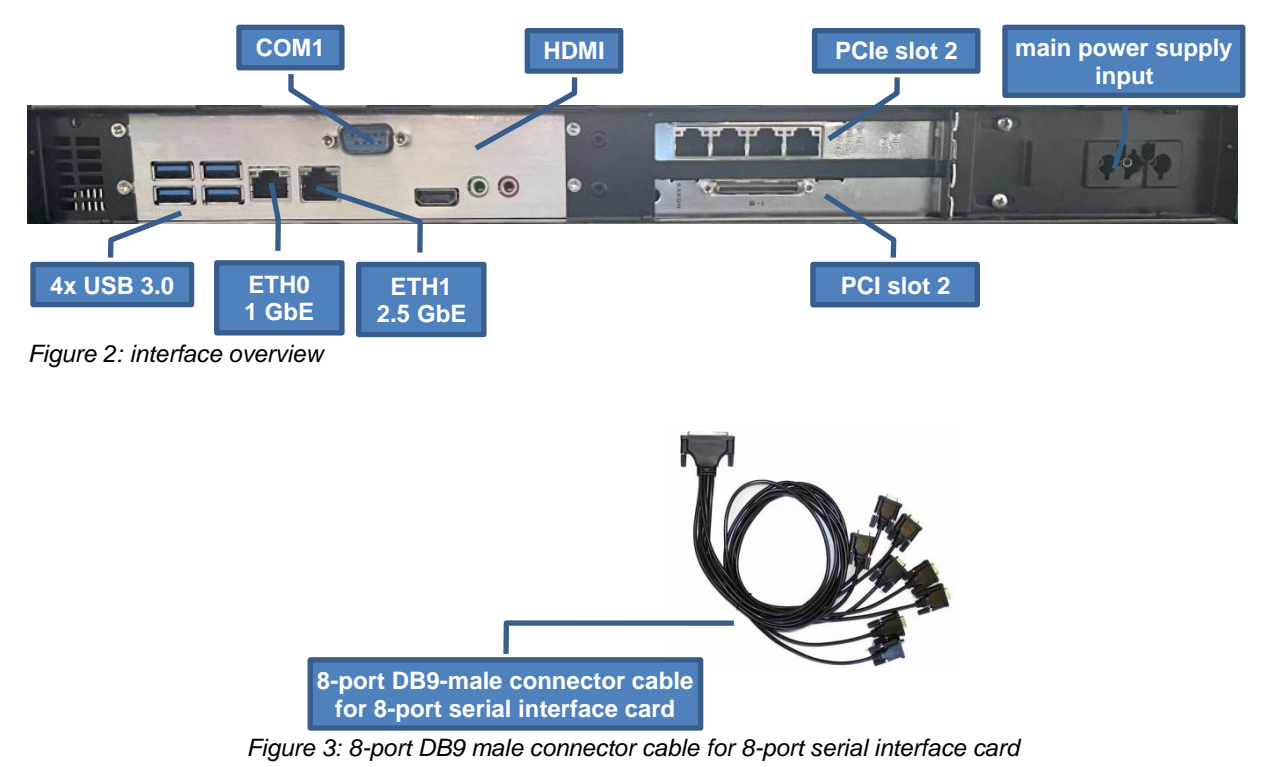

<span id="page-4-2"></span>**Attention!** It is imperative to ensure a consequent strain relief to avoid damage to the connector, see figure above!

### <span id="page-5-0"></span>**2.5 Hardware Components**

The IPC191X1 consists of a 19" housing (1U) with industrial motherboard, integrated network interfaces, and all other required interfaces. The basic system can be expanded with appropriate PCIe plug-in cards.

The CPU must be actively cooled. Only if critical system temperatures are reached, two additional housing fans are switch on automatically.

### <span id="page-5-1"></span>**2.5.1 Mainboard**

The Mini-ITX Mainboard is an ultra-compact x86 platform. Its heart consists of an active cooled Intel® six-core processor. The mainboard provides two DIMM slots for DDR4 memory module and supports up to 64 GB system memory. Two Ethernet and two serial interfaces are also available. The gateway can be expanded with two PCI Express cards.

Additional interfaces:

- 1x Ethernet interface up to 1 Gbps BaseT (RJ45)
- 1x Ethernet interface up to 2.5 Gbps BaseT (RJ45)
- 2x RS-232 (DB9)
- 1x SATA
- USB 2.0 and USB 3.0 ports
- 2x PCIe x8
- HDMI
- Keyboard and mouse via USB

### <span id="page-5-2"></span>**2.5.2 RS-232 Interfaces**

The installed mainboard provides two integrated serial interfaces.

COM 2 front side and COM1 rear side

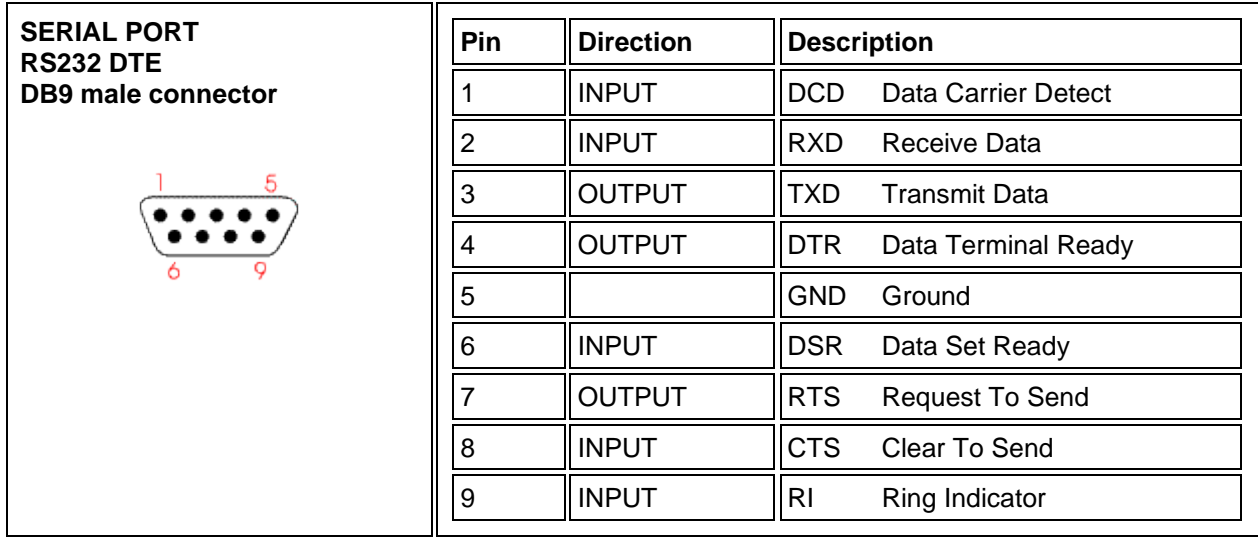

*Figure 4: pin assignment of DB9 DTE RS-232 interfaces*

### <span id="page-6-0"></span>**2.5.3 8/16-Port RS-232 Serial Interface**

8-port or 16-port serial interface cards can be installed in each IPC191X1. The following pin assignment is realized with an 8-port DB9 male connector cable (see [Figure 3\)](#page-4-2).

| <b>SERIAL PORT</b><br><b>RS232 DTE</b> | Pin            | <b>Direction</b> | <b>Description</b>                       |
|----------------------------------------|----------------|------------------|------------------------------------------|
| DB9 male connector<br>о                |                | <b>INPUT</b>     | <b>DCD</b><br><b>Data Carrier Detect</b> |
|                                        | $\overline{2}$ | <b>INPUT</b>     | <b>RXD</b><br>Receive Data               |
|                                        | 3              | <b>OUTPUT</b>    | <b>TXD</b><br><b>Transmit Data</b>       |
|                                        | $\overline{4}$ | <b>OUTPUT</b>    | <b>DTR</b><br>Data Terminal Ready        |
|                                        | 5              |                  | <b>GND</b><br>Ground                     |
|                                        | 6              | <b>INPUT</b>     | <b>DSR</b><br>Data Set Ready             |
|                                        |                | <b>OUTPUT</b>    | <b>RTS</b><br><b>Request To Send</b>     |
|                                        | 8              | <b>INPUT</b>     | <b>CTS</b><br>Clear To Send              |
|                                        | 9              |                  |                                          |

*Figure 5: pin assignment of DB9 serial interface*

### <span id="page-6-1"></span>**2.5.4 Protecting RS-232 Interfaces according to IEC 61850-3 / EN 61850**

For the adequate protection against the impact of switching interferences (Burst) and surge voltage, we recommend the use of our 4 kV isolated RS-232 isolator. The used RS-232 transceivers have ESD protection up to 15 kV. The isolator was tested according to EMC guidelines, climatic and mechanical requirements in compliance with the standard IEC 61850-3.

### <span id="page-7-0"></span>**2.5.5 Ethernet Interfaces**

The industrial PC features two Ethernet interfaces (RJ45) interfaces with link and activity LEDs. ETH0 supports up to 1 GBit and ETH1 up to 2.5 GBit Base-T.

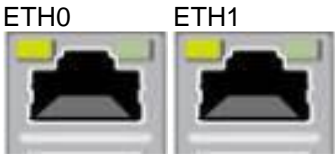

*Figure 6: RJ45 network interface*

Additional interfaces with 10/100/1000 Mbps BaseT can be realized on request. The IPC191X1 can be equipped with up to 10 Ethernet interfaces.

### <span id="page-7-1"></span>**2.5.6 CFast Memory Card**

The CFast card serves as a mass storage device, i.e. for storing the operating system, the applications and configuration data. As a result the disadvantages involved with the use of a rotating hard disk are avoided, thus improving the reliability of the system substantially since a CFast has an MTBF of at least 4,000,000 hours.

The CFast adapter is simply connected to the SATA bus of the mainboard and treated just like a hard disk.

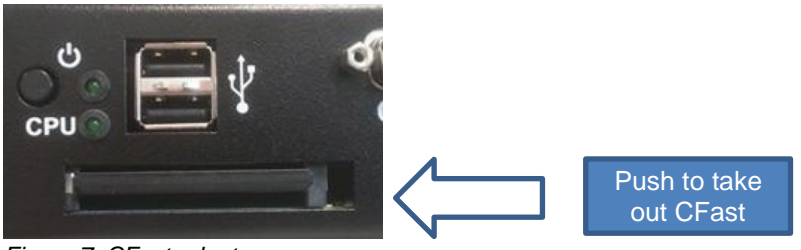

*Figure 7: CFast adapter*

When the power supply is switched off the CFast card with the entire software can simply be taken out or inserted enabling a quick change to different hardware.

**Attention!** The CFast memory card must not be removed during operation.

### <span id="page-8-0"></span>**2.5.7 Lithium Battery**

The BIOS settings of the system are stored on a battery-backed CMOS. The long-life lithium battery has normally a lifetime of at least 5 years.

If the CMOS battery is empty and the CMOS information has been deleted, the CMOS-RAM is programmed by the BIOS with default settings.

The converter can be operated faultlessly even if the CMOS RAM is not provided by the battery. After the battery has been changed only time and date must be input.

To open the housing, loosen 6 screws from the top cover using a T10 size Torx screwdriver.

**Attention!** Open-frame power supplies are used. Because of this, the process should be carried out only by experienced electronic engineers.

- The device must be completely disconnected from any power supply.
- Before opening please push the power button (without electricity supply) several times to eliminate residual voltages of the power supply.

When replacing the battery, charge transfers to the circuit board and components must be avoided and ESD protection measures, such as the use of a grounding wrist strap, are therefore required. The operation may only be performed on a grounded and conductive surface.

The battery is attached to the case with a double-sided adhesive dot. This must be carefully detached and can then be pulled off the mainboard with the two-pin cable and connector (JST-PH 2.0 mm).

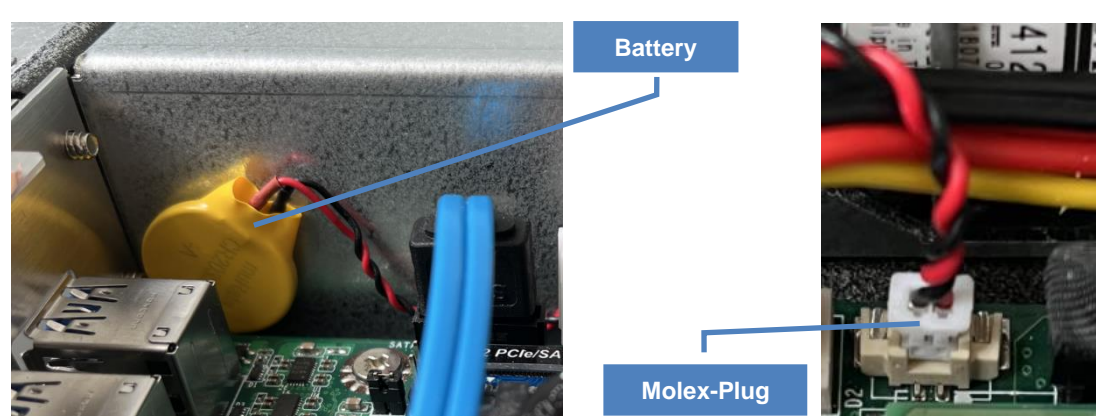

*Figure 8: battery*

#### **Attention!**

- Battery replacement must be carried out by qualified specialists.
- Replace the battery exclusively by the same type
- **(Manganese Dioxide Lithium Button Cell 3 V DC, CR2032)**.
- The battery is not rechargeable.
- When replacing, pay attention to the polarity of the battery.
- Batteries must not be disposed of with household waste or incinerated. At the end of its service life, the battery must be taken to a collection point for the recycling of electrical and electronic equipment in accordance with the ElektroG or the EU RoHS directive.
- There is a risk of explosion if the battery is handled improperly!

### <span id="page-9-0"></span>**2.5.8 CPU LED**

The CPU LED shows the states of conversion software and operating system. Following figure shows all possible indications:

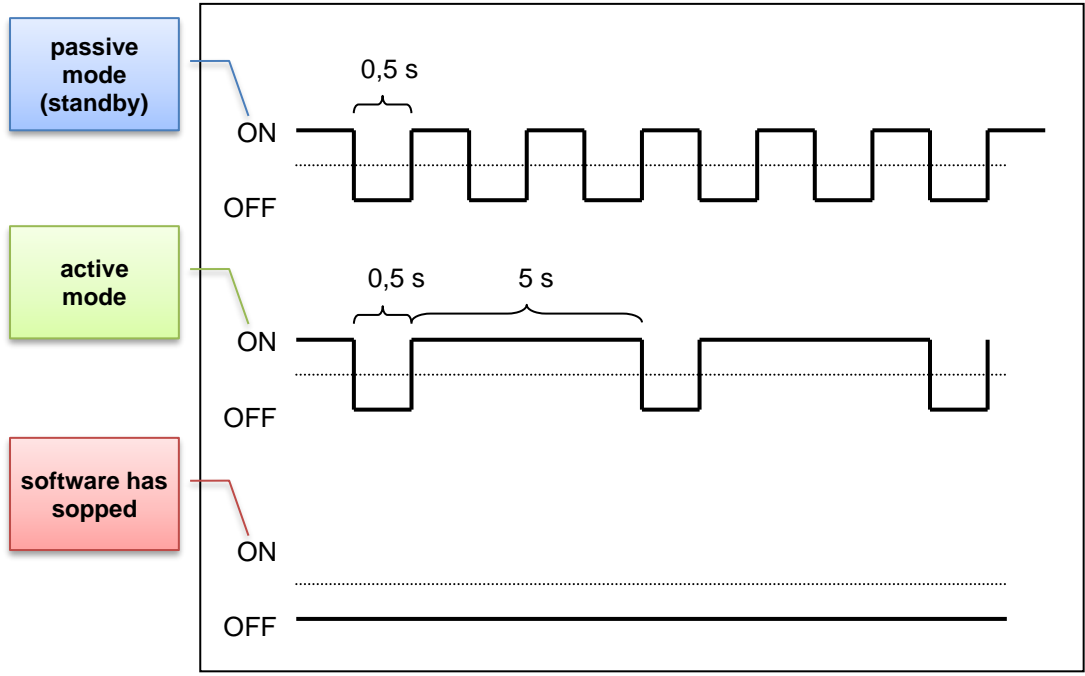

*Figure 9: CPU LED indications*

### <span id="page-10-0"></span>**2.5.9 Power Supply**

Power supplies with different input voltages can be used in the IPC191X1. Please pay attention to the correct polarity and input voltage. The input voltage of the respective device is labeled on top of the housing (see [Figure 1\)](#page-3-4).

- The standard power supply is 115 / 230 V AC (90 264 V AC)
- Power supply 12 / 24 V DC (9 32 V DC)
- Power supply 48 / 60 / 110 V DC (30 120 V DC)
- Other voltages on request

**Attention!** Please check the silver product label to verify the correct input voltage before operating the unit.

#### <span id="page-10-1"></span>**2.5.9.1 AC Power Supply**

By using AC voltages a specific power supply cable (see figure below) is supplied. Please use this cable exclusively:

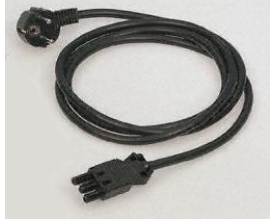

*Figure 10: power cable*

#### <span id="page-10-2"></span>**2.5.9.2 DC Power Supply**

By using DC voltages only a male connector is supplied. This connector has to be used. By connecting the cable with the male connector the correct polarity must be kept. The wire cross-section must be at least 1.5 mm².

**Attention!** Please observe the yellow instruction label for the correct connection of the DC voltage supply.

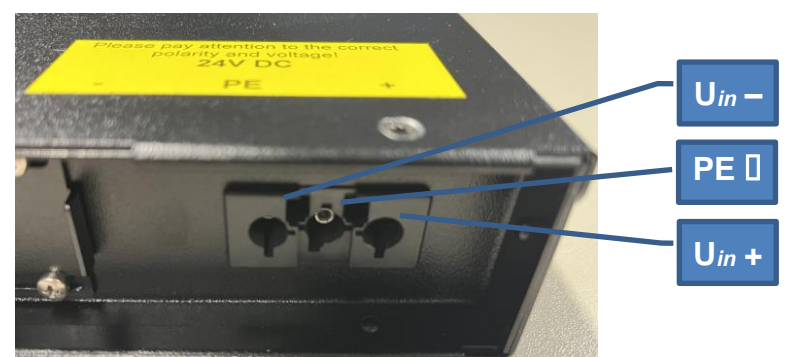

*Figure 11: DC voltage connection at the power supply*

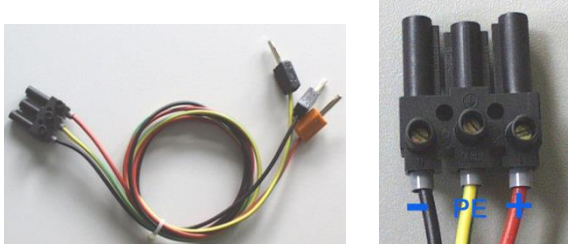

*Figure 12: DC power cable (example - not included in the scope of delivery)*

# <span id="page-11-0"></span>**3 Overview of Variants / Interface Configuration**

The following tables represent the configuration of the individual interfaces of miscellaneous variants.

### <span id="page-11-1"></span>**3.1 Variant L**

The device variant L corresponds to the part number HP.X1L.*xyz***0**-**0**.*x* (see nomenclature).

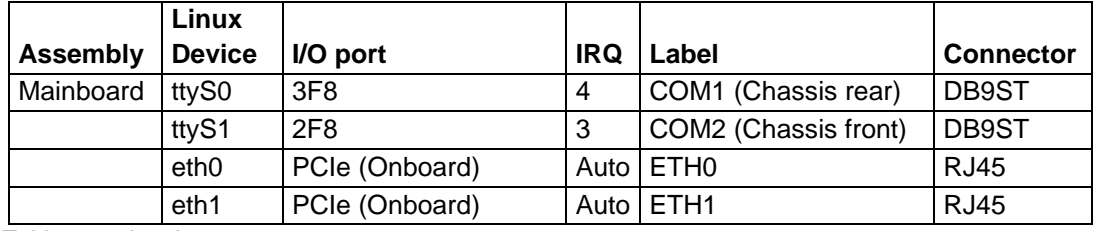

*Table 1: variant L*

### <span id="page-11-2"></span>**3.2 Variant A**

The device variant A corresponds to the part number HP.X1L.*xyz***1**-**0**.*x* (see nomenclature).

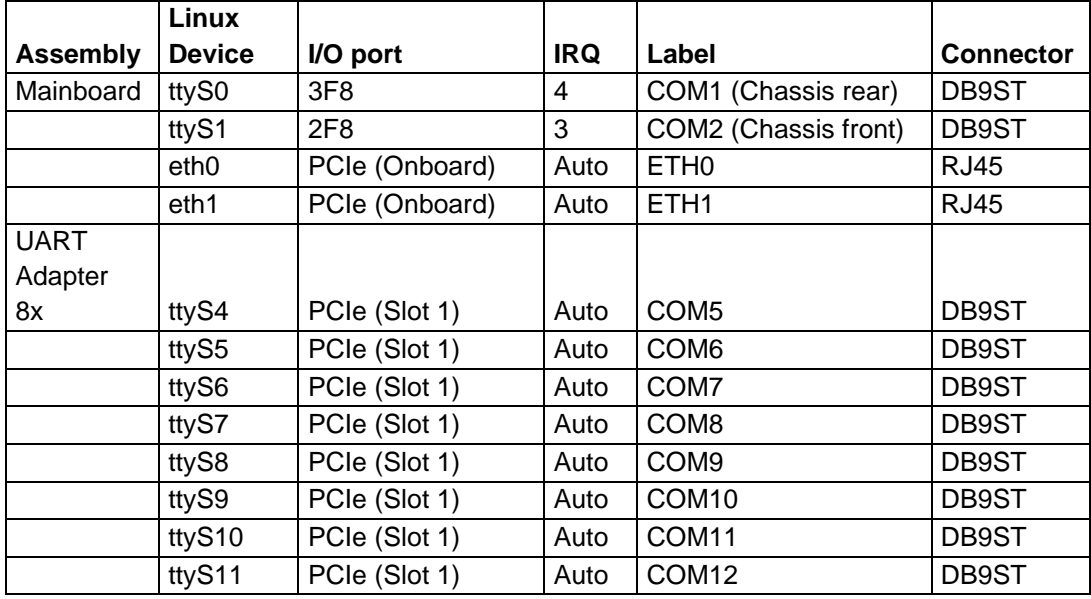

*Table 2: variant A*

## <span id="page-12-0"></span>**3.3 Variant B**

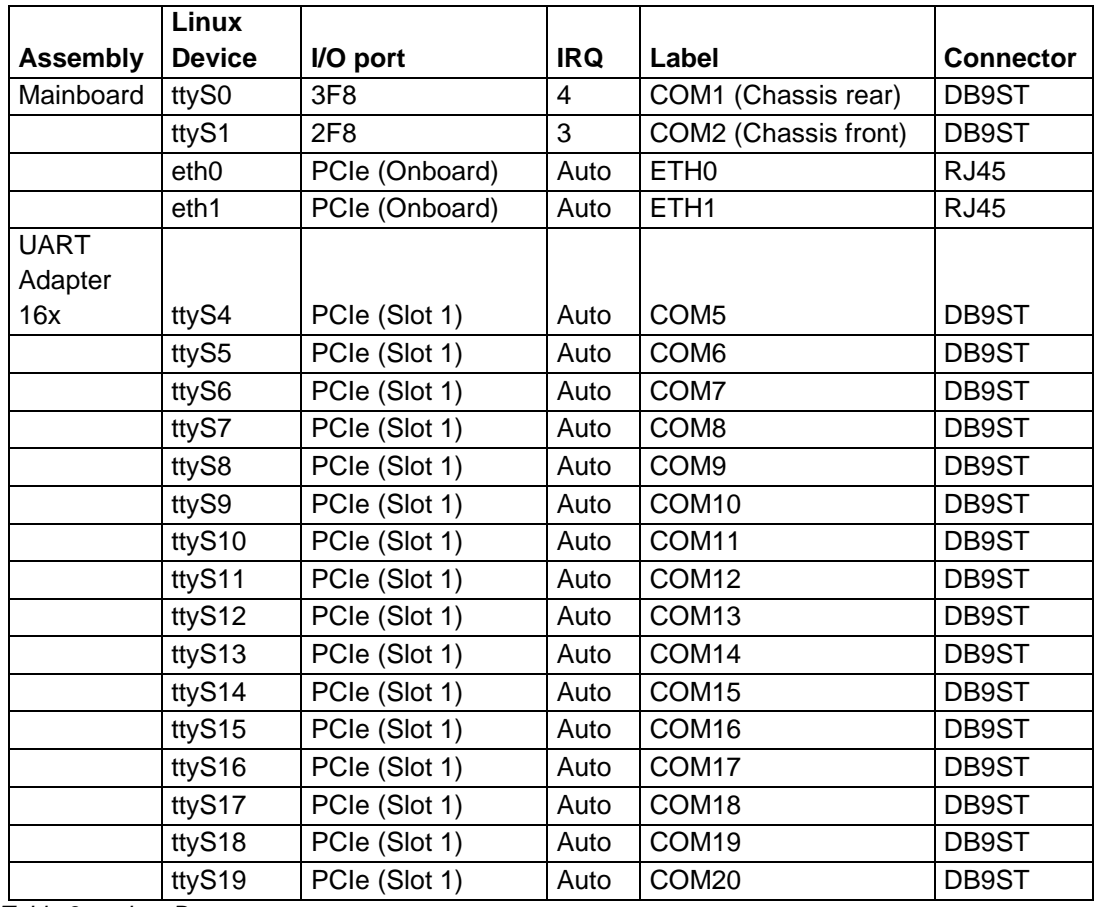

The device variant B corresponds to the part number HP.X1L.*xyz***9**-**0**.*x* (see nomenclature).

*Table 3: variant B*

### <span id="page-12-1"></span>**3.4 Variant E4**

The device variant E4 corresponds to the part number HP.X1L.*xyz***2**-**0**.*x* (see nomenclature).

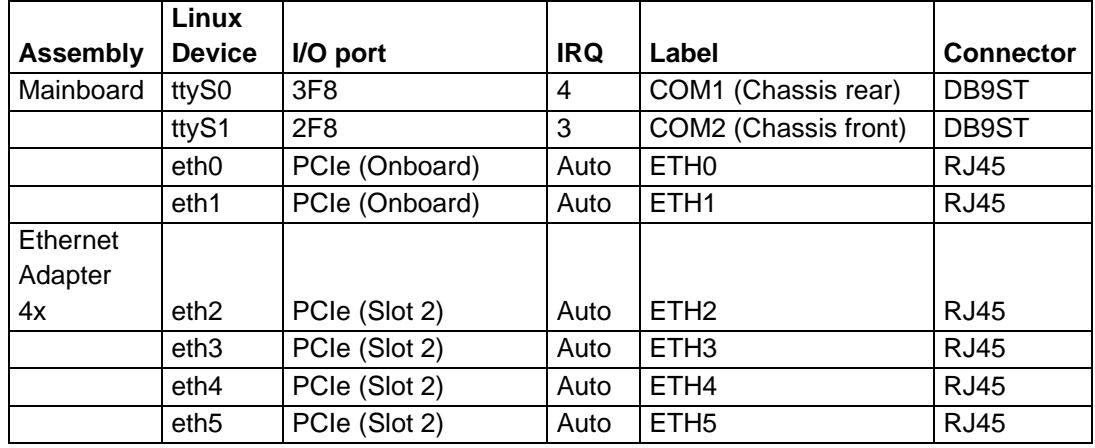

*Table 4: variant E4*

# <span id="page-13-0"></span>**3.5 Variant E8**

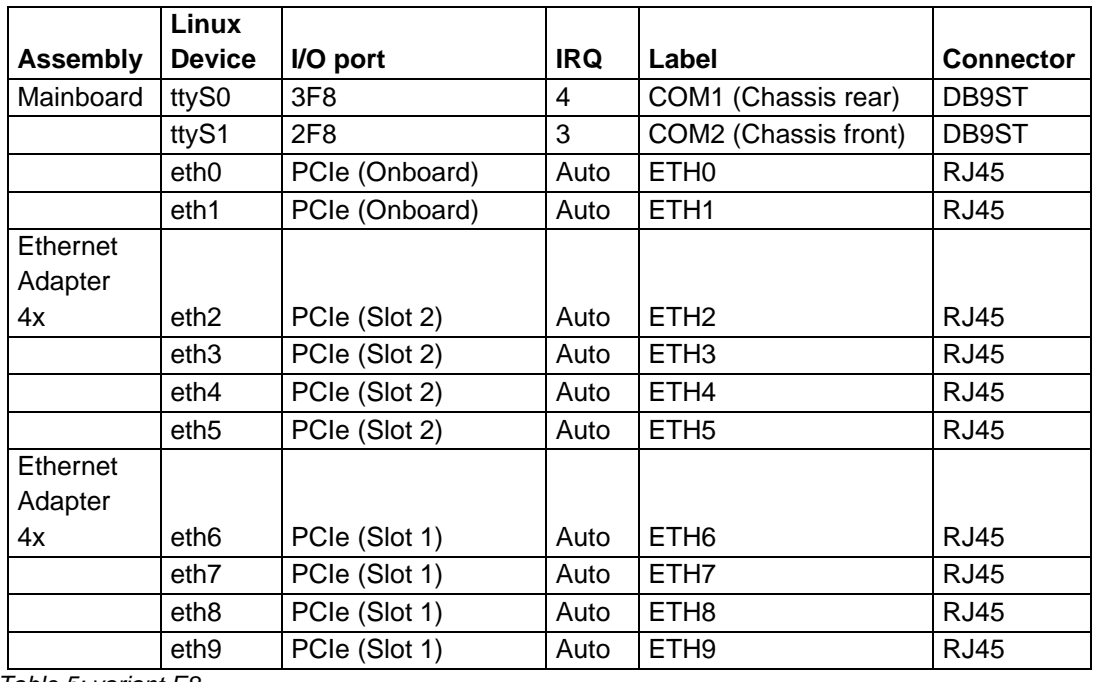

The device variant E8 corresponds to the part number HP.X1L.*xyz***2**-**2**.*x* (see nomenclature).

*Table 5: variant E8*

# <span id="page-14-0"></span>**3.6 Variant E4M**

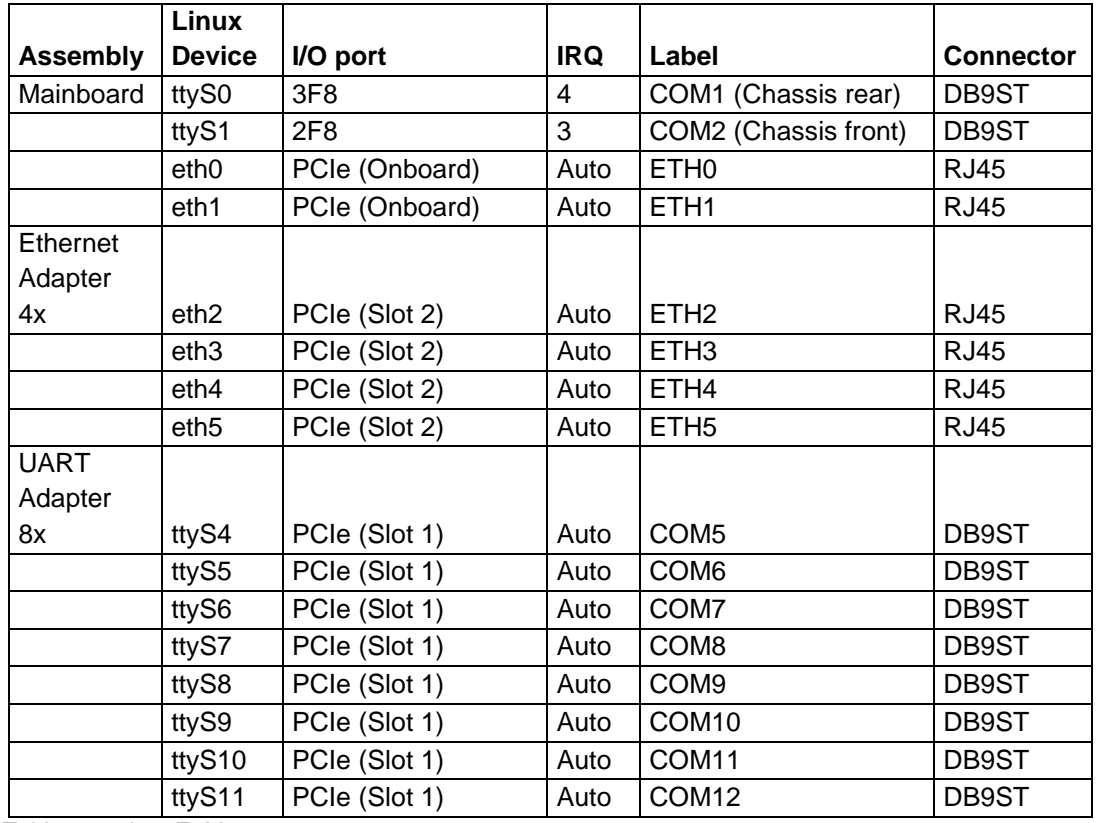

The device variant E4M corresponds to the part number HP.X1L.*xyz***1**-**2**.*x* (see nomenclature).

*Table 6: variant E4M*

# <span id="page-14-1"></span>**4 Technical Data Sheet**

A technical data sheet for the individual hardware models is available separately to this document. In addition to pure technical data, the document also contains information on approval and applied standards (EMC). A current version of these can be found on our website under Hardware / IPC191X1 / Documentation:

• IPC191X1 <https://www.ipcomm.de/hardware/IPC191X1/en/sheet.html>

# <span id="page-14-2"></span>**5 EU Declaration of Conformity**

An EU Declaration of Conformity for the individual hardware models is available separately to this document. A current version of these can be found on our website under Hardware / IPC191X1 / Documentation:

• IPC191X1 <https://www.ipcomm.de/hardware/IPC191X1/en/sheet.html>

# <span id="page-15-0"></span>**6 Nomenclature of the IPC191X1 Article Number**

The IPC191X1 article number gives information about the equipment of the gateway.

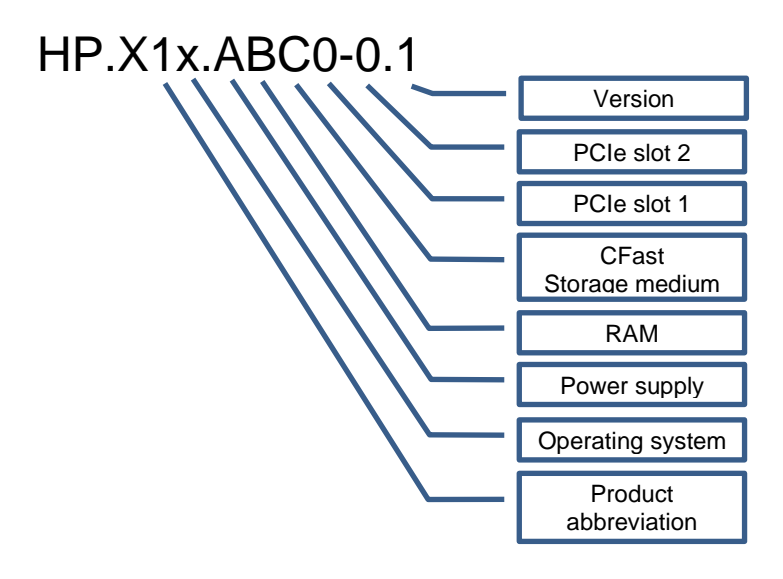

#### **Product Abbreviation**

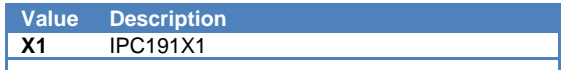

#### **Power Supply**

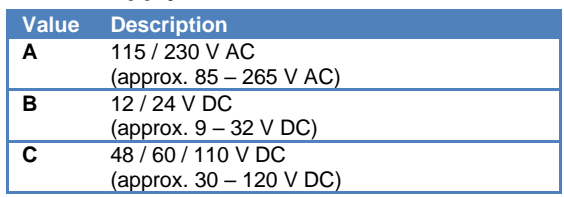

#### **CFast / Storage Medium**

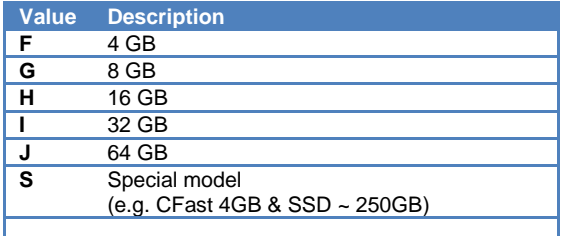

#### **Operating System**

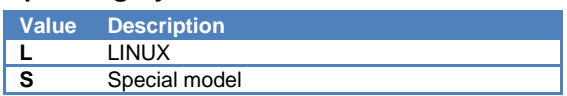

#### **RAM**

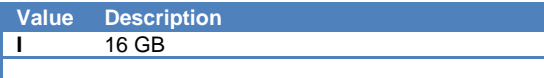

### **PCI Slot 1**

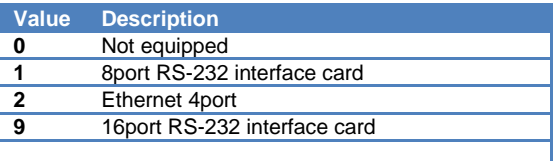

#### **PCI Slot 2**

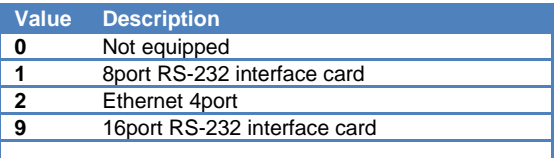

# <span id="page-16-0"></span>**7 Dimensions IPC191X1 (CAD)**

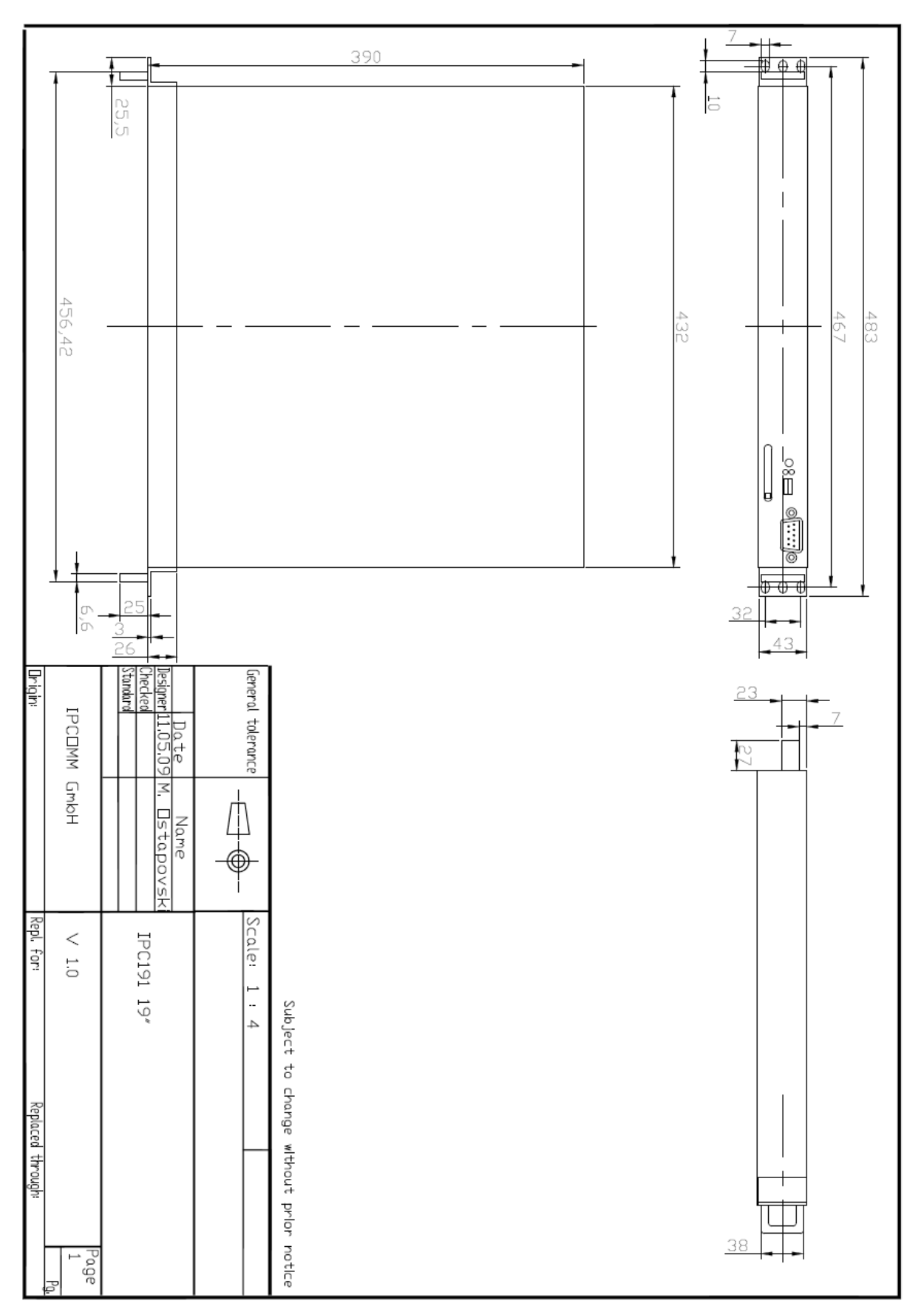